# Microcontrollers & Applications

Lecture 6.2: Step Motors

## Step Motor: Structure

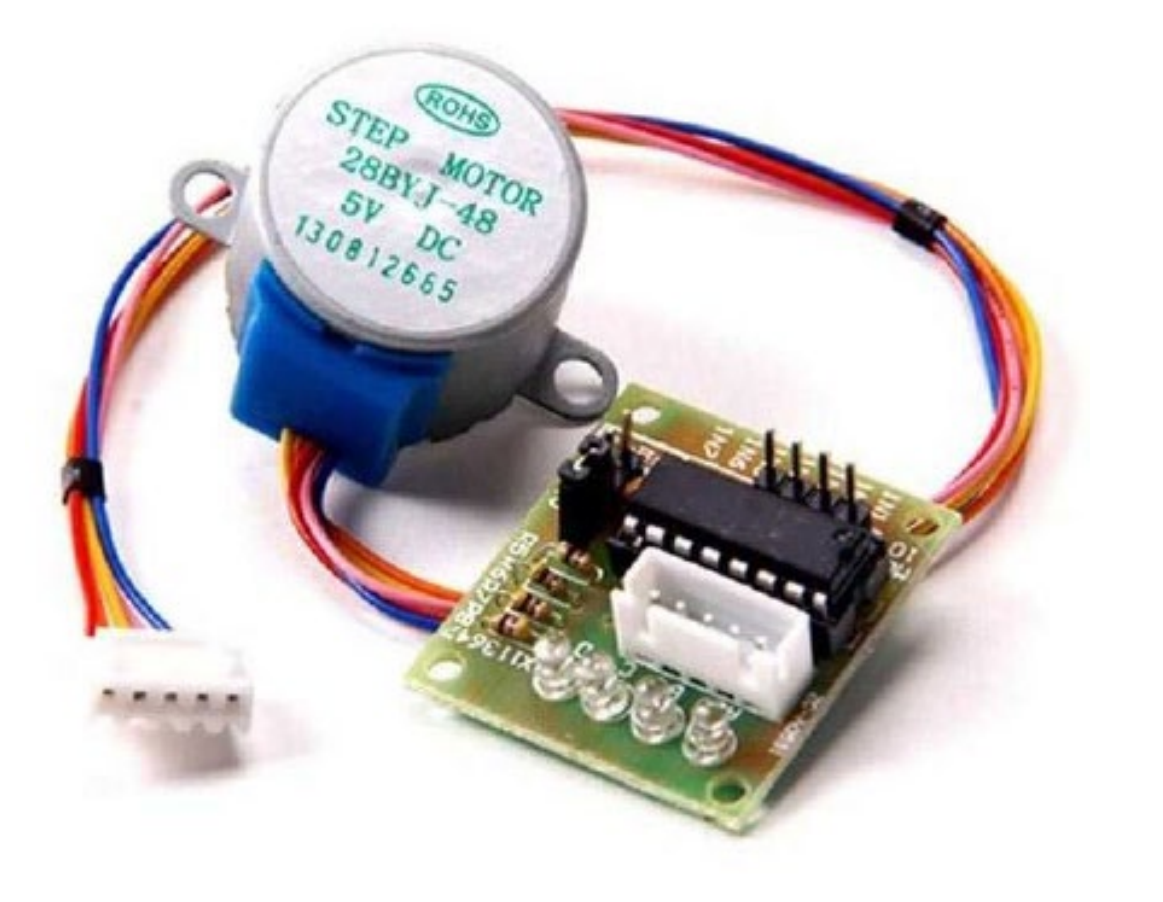

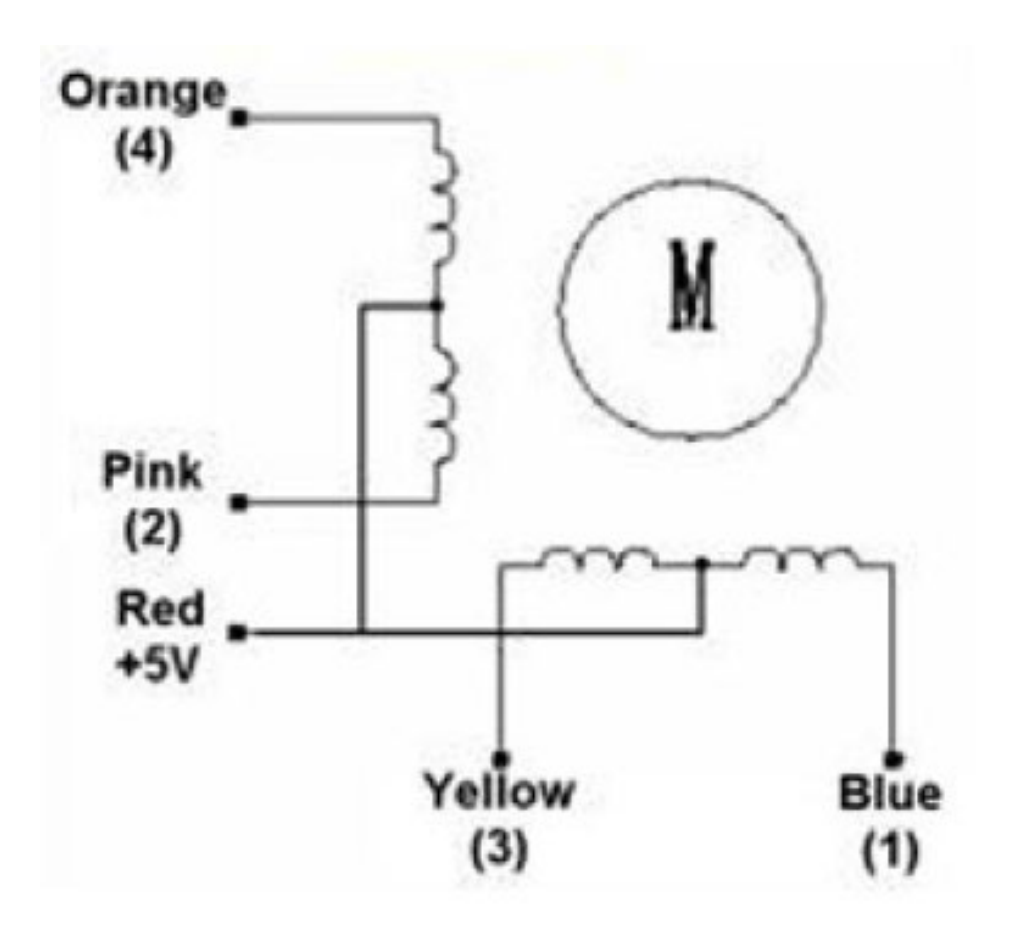

## Step Motor: Control

#### Switching Sequence

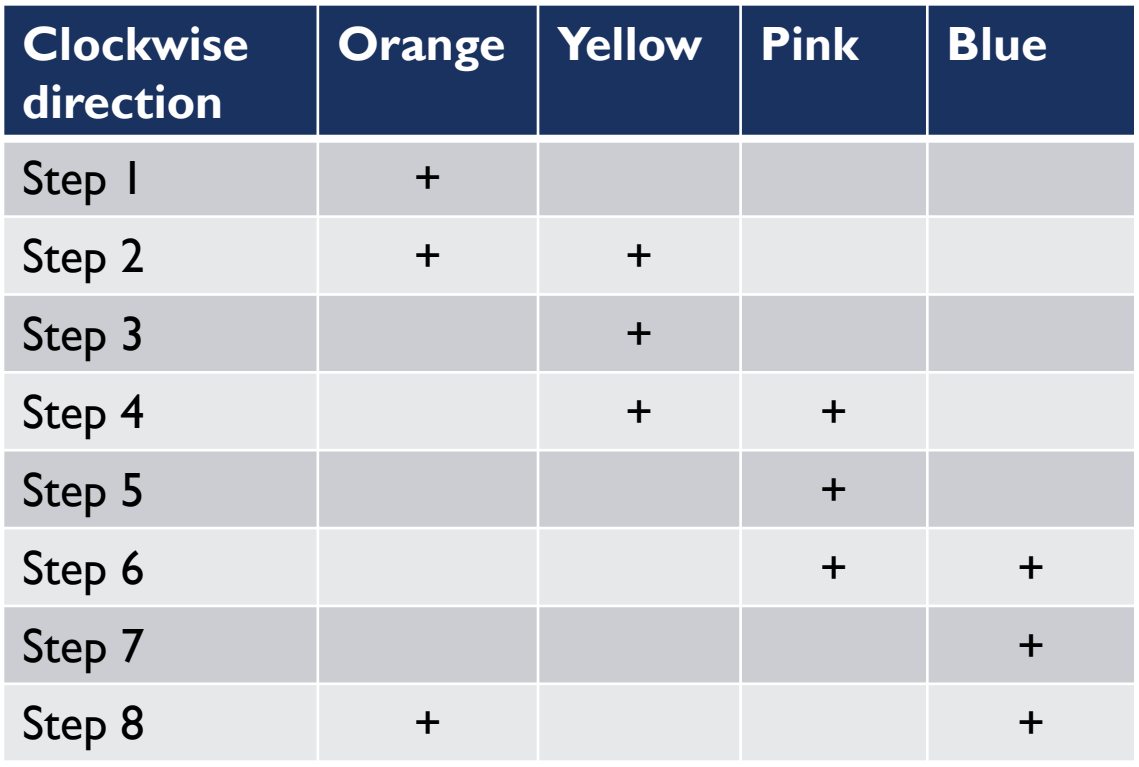

#### **Details**

- For 1 full round, it must step  $(360/5.625)*8 = 64*8 =$ 512 times.
	- Step degrees: 5.625 (5 point, not 5 thousand  $\circledcirc$ )
	- It has a gear ratio of  $8:1$
- The switching sequence must be applied in a given order on the left table.
- $\blacksquare$  To the counter clockwise rotation, the sequence must be applied in a reverse order.
- Using driver circuits is almost essential to apply higher currents in most cases.
- Step motors are used in printers, copiers, etc.

## Step Motor Control: Arduino Example (1)

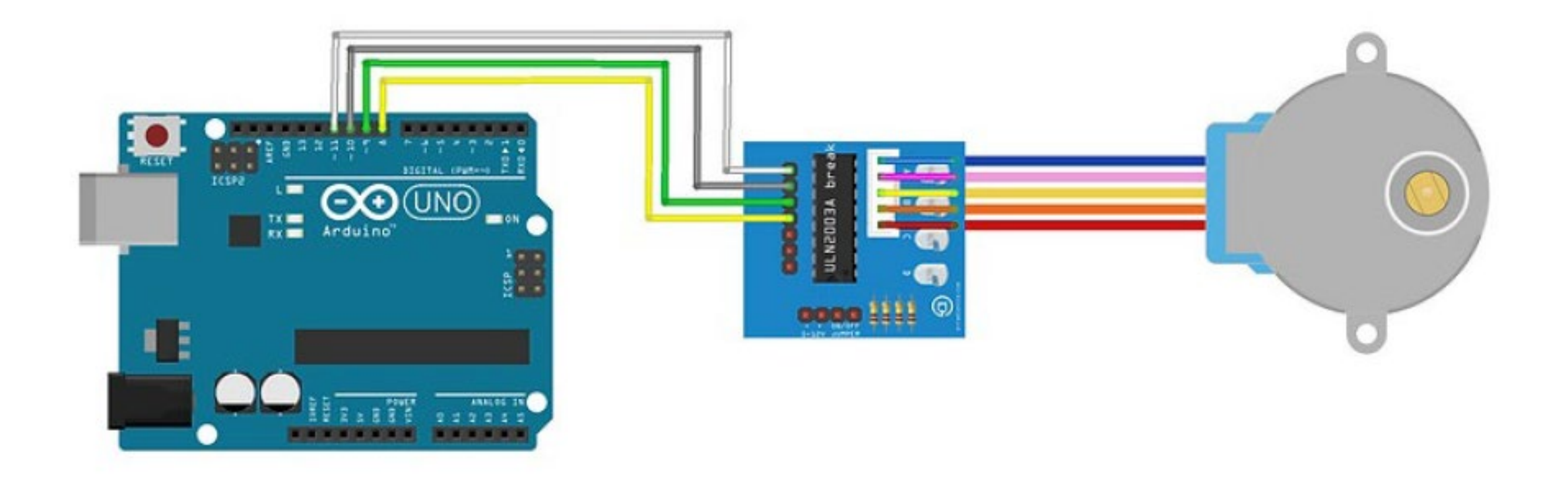

## Step Motor Control: Arduino Example (2)

/\*

#### @2024 by Yalcin Isler

This Arduino example demonstrates bidirectional operation of a 28BYJ-48, using a ULN2003 interface board to drive the stepper. The 28BYJ-48 motor is a 4-phase, 8 beat motor, geared down by a factor of 68. One bipolar winding is on motor pins 1 & 3 and the other on motor pins 2 & 4. The step angle is 5.625 (360/64) and the Current draw is 92mA.

```
*/
```

```
int MOTOR1 = 8; // Blue pin of the Step Motor
```
int MOTOR2 = 9; // Pink pin of the Step Motor

int MOTOR3 = 10; // Yellow pin of the Step Motor

int MOTOR4 =  $11$ ; // Orange pin of the Step Motor

// Red pin is connected to +5V

```
int motorDelay = 1200; // in microseconds
```

```
int STEPS_PER_REVOLUTION = 8 * 64;
```
int LOOKUP[8] = {b01000, b01100, b00100, b00110, b00010, b00011, b00001, b01001};

int count =  $0$ ; // counting the number of steps

## Step Motor Control: Arduino Example (3)

void setup() { pinMode(MOTOR1, OUTPUT); pinMode(MOTOR2, OUTPUT); pinMode(MOTOR3, OUTPUT); pinMode(MOTOR4, OUTPUT); Serial.begin(9600);

}

```
void loop() {
if (count < STEPS_PER_REVOLUTION)
 clockwise();
else if (count == 2*STEPS_PER_REVOLUTION)
 count = 0;
else
 anticlockwise();
```
count++;

}

## Step Motor Control: Arduino Example (4)

```
void clockwise() {
for (int i= 0; i \le 7; i++)
 setOutput(i);
```
}

}

void anticlockwise() { for (int  $i= 7$ ;  $i>=0$ ;  $i--$ ) setOutput(i);

void setOutput(int step) { digitalWrite(MOTOR1, bitRead(LOOKUP[step], 0); digitalWrite(MOTOR2, bitRead(LOOKUP[step], 1); digitalWrite(MOTOR3, bitRead(LOOKUP[step], 2); digitalWrite(MOTOR4, bitRead(LOOKUP[step], 3); delayMicroseconds(motorDelay); }

## Step Motor Control: Arduino Example (5)

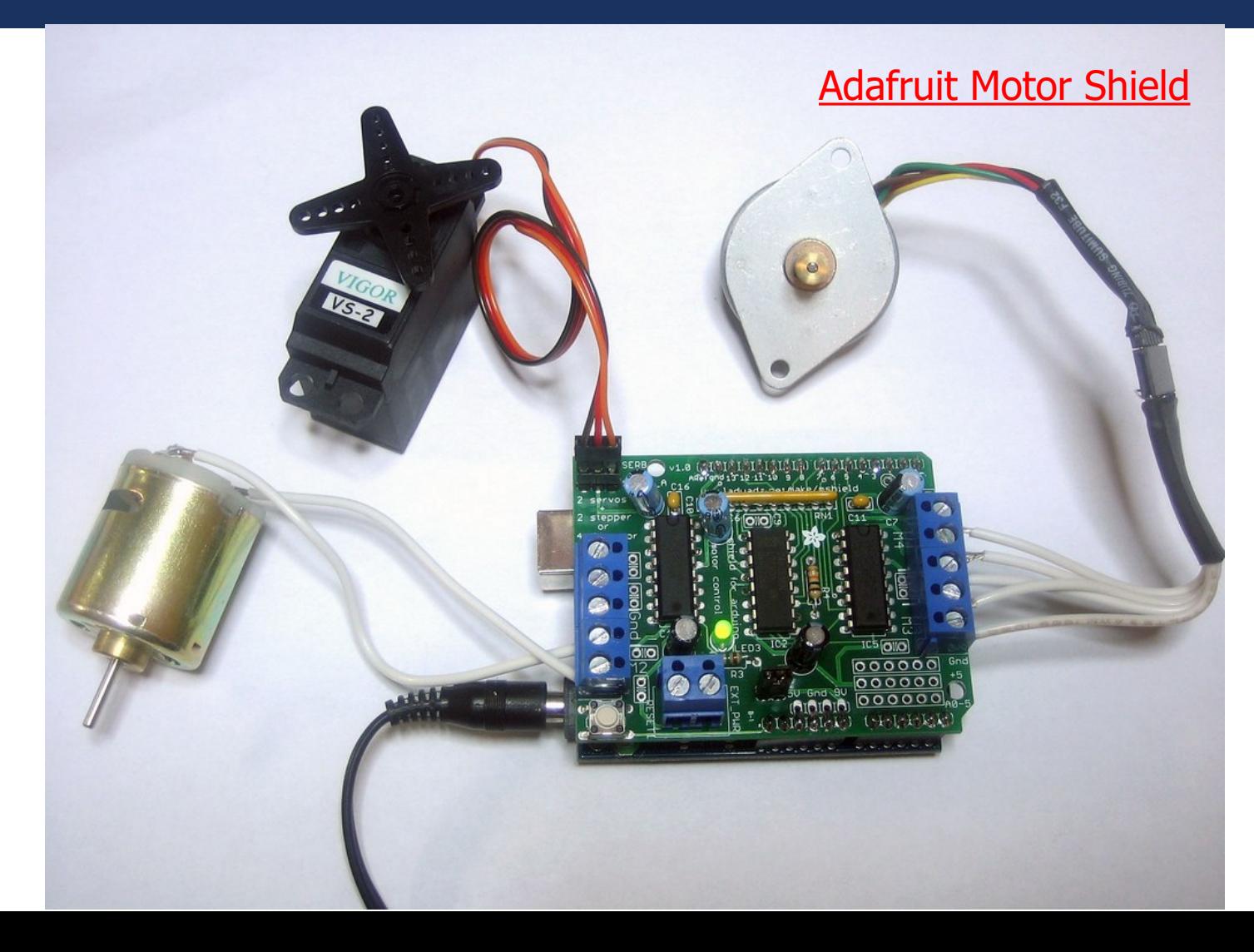

## Step Motor Control: Arduino Example (6)

```
/*
```
Single: single-coil activation

Double: 2 coils are activated at once (for higher torque)

Interleave: alternates between single and double to get twice the resolution (but half the speed)

Microstep: coils are PWM'd to create smooth motion between steps

```
*/
```
#include <AFMotor.h>

AF Stepper motor(64, 2); // 64 steps/tour and motor is connected to the M3&M4.

void setup() {

Serial.begin(9600); Serial.println("Stepper test!");

motor.setSpeed(10); // 10 rpm

motor.step(100, FORWARD, SINGLE);

 motor.release(); delay(1000);

}

}

void loop() { motor.step(100, FORWARD, SINGLE); motor.step(100, BACKWARD, SINGLE); motor.step(100, FORWARD, DOUBLE); motor.step(100, BACKWARD, DOUBLE); motor.step(100, FORWARD, INTERLEAVE); motor.step(100, BACKWARD, INTERLEAVE); motor.step(100, FORWARD, MICROSTEP); motor.step(100, BACKWARD, MICROSTEP);

### Left to Students

If there are two step motors that control X-axis and Y-axis to carry a laser tool, and there is digital active-high output to open this tool, can you draw any rectangle with given dimension using this tool and motors?

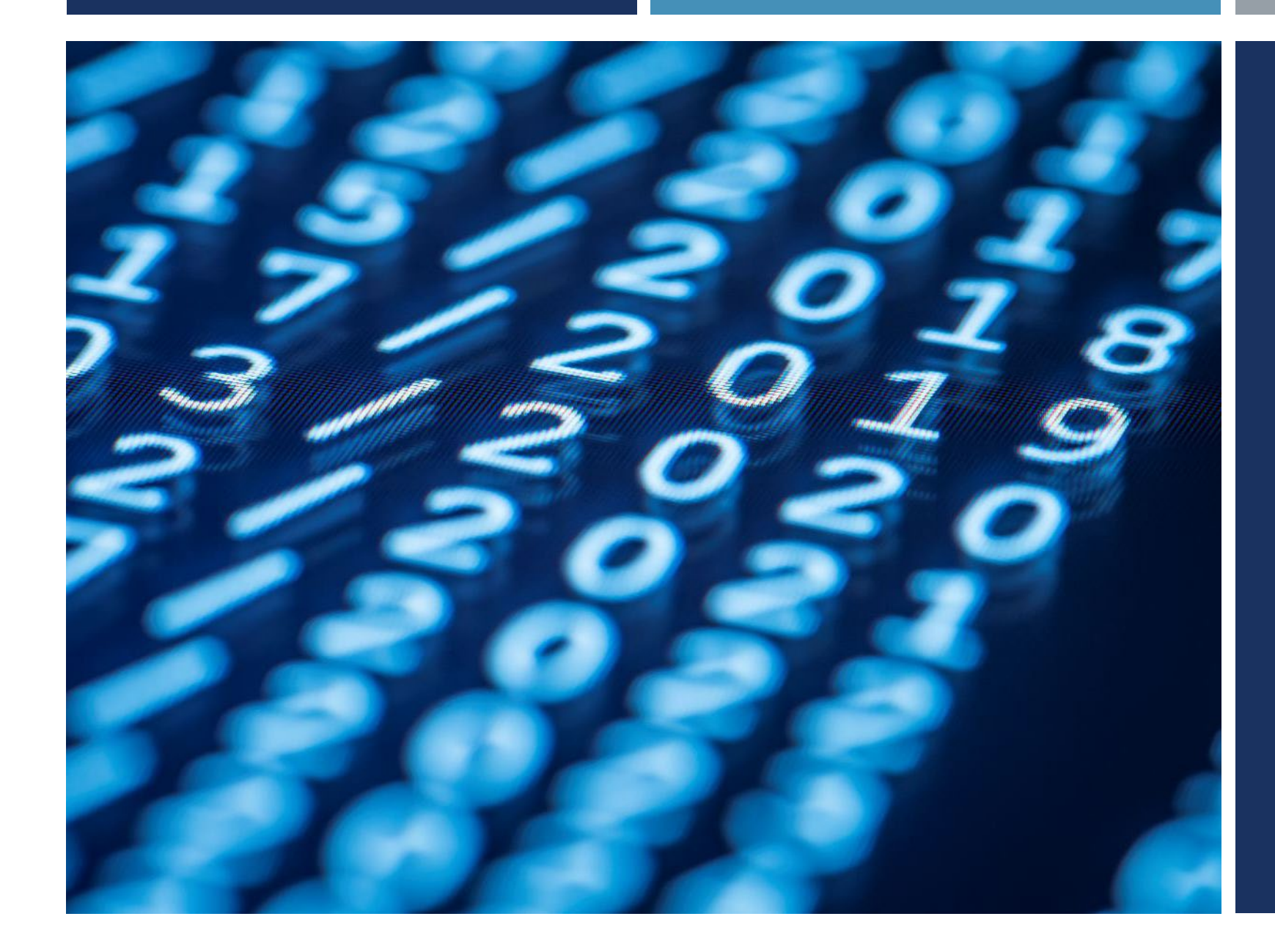

## Thanks for listening  $\odot$

YALÇIN İŞLER Assoc. Prof.